# Magewell Pro Convert Decoder

## Overview

| Introduction            | 1.1 |
|-------------------------|-----|
| API Agreement           | 1.2 |
| API Status Codes        | 1.3 |
| Cloud API Status Codes  | 1.4 |
| DEMO: Command Line Tool | 1.5 |
| DEMO: Node.js           | 1.6 |
| DEMO: C                 | 1.7 |

## **Universal Interfaces**

| ping            | 2.1 |
|-----------------|-----|
| sync-time       | 2.2 |
| get-caps        | 2.3 |
| reboot          | 2.4 |
| get-auto-reboot | 2.5 |
| set-auto-reboot | 2.6 |

## Reset

| get-reset-all-permission | 3.1 |
|--------------------------|-----|
| reset-all-settings       | 3.2 |

## Login/Logout

| login  | 4.1 |
|--------|-----|
| logout | 4.2 |

## Dashboard

## Signal

get-signal-info

Video

1

#### \_ \_ \_ \_ \_ \_

| get-video-config          | 7.1  |
|---------------------------|------|
| get-def-video-config      | 7.2  |
| set-video-config          | 7.3  |
| get-supported-video-modes | 7.4  |
| set-video-mode            | 7.5  |
| reset-video-config        | 7.6  |
| get-video-format          | 7.7  |
| set-video-format          | 7.8  |
| get-hdmi-output           | 7.9  |
| set-hdmi-output           | 7.10 |

## Audio

| get-audio-config | 8.1 |
|------------------|-----|
| set-audio-config | 8.2 |

## EDID

| get-output-edid | 9.1 |
|-----------------|-----|
| export-edid     | 9.2 |

## Source

| list-channels       | 10.1  |
|---------------------|-------|
| get-channel         | 10.2  |
| set-channel         | 10.3  |
| add-channel         | 10.4  |
| modify-channel      | 10.5  |
| del-channel         | 10.6  |
| clear-channels      | 10.7  |
| get-buffer-limit    | 10.8  |
| get-ndi-config      | 10.9  |
| set-ndi-config      | 10.10 |
| get-ndi-sources     | 10.11 |
| get-playback-config | 10.12 |
| set-playback-config | 10.13 |

## User admin

| get-users    | 11.1 |
|--------------|------|
| add-user     | 11.2 |
| del-user     | 11.3 |
| ch-password  | 11.4 |
| set-password | 11.5 |

## Network

| get-eth-status   | 12.1 |
|------------------|------|
| set-eth-config   | 12.2 |
| get-rndis-status | 12.3 |
| set-rndis-config | 12.4 |

| get-net-access      | 12.5 |
|---------------------|------|
| set-net-access      | 12.6 |
| upload-ssl-cert     | 12.7 |
| upload-ssl-cert-key | 12.8 |

## Firmware

| get-update-state   | 13.1 |
|--------------------|------|
| upload-update-file | 13.2 |
| update             | 13.3 |

# Report

| get-report    | 14.1 |
|---------------|------|
| export-report | 14.2 |

# Cloud

| cloud-reg-ex   | 15.1 |
|----------------|------|
| cloud-unreg-ex | 15.2 |
| cloud-status   | 15.3 |

# Log

| get-logs    | 16.1 |
|-------------|------|
| export-logs | 16.2 |
| clear-logs  | 16.3 |

## Introduction

For Pro Convert, we have rich APIs for developers to interact with products such as obtaining basic information about the device (device name, firmware version and etc.), modifying device configuration and upgrading firmware. These APIs are based on the HTTP protocol and are lightweight, connectionless interfaces that respond to data in JSON format. This document gives you a detailed understanding of each API's functions and request method.

APIs in this document apply to these products:

- Pro Convert for  $NDI^{\mathbb{R}}$  to AIO
- Pro Convert for  $NDI^{\textcircled{R}}$  to HDMI
- Pro Convert for  $NDI^{\mathbb{R}}$  to HDMI 4K
- Pro Convert for  $NDI^{\mathbb{R}}$  to SDI

NDI is a registered trademark of NewTek, Inc. in the United States and other countries.

## **API Agreement**

#### **Overview**

- Request protocol: HTTP
- Request mode: by default, GET is used to request data and commit, and POST is used to upload a file.
- Request URL: http://IP/mwapi?method=xxx&param1=value1&param2=value2...
- Return data format: when the status code is 200, it returns JSON data, otherwise it returns HTTP status codes.
- Login authentication: carry sid=xxxxxxxx in cookies

#### **Response Example**

The JSON formatted data is as follows, the attribute of status refers to API Status Codes. The status 0 indicates successful requests, otherwise the request is failed.

```
{
  status: 0,
  enable: true,
  enable-web-control: true
  ...
}
```

## **API Status Codes**

{

0: MW\_STATUS\_SUCCESS, 1: MW\_STATUS\_PENDING, 2: MW\_STATUS\_TIMEOUT, 3: MW\_STATUS\_INTERRUPTED, 4: MW\_STATUS\_TRY\_AGAIN, 5: MW\_STATUS\_NOT\_IMPLEMENTED, 6: MW\_STATUS\_UNKNOWN\_ERROR, 7: MW\_STATUS\_INVALID\_ARG, 8: MW\_STATUS\_NO\_MEMORY, 9: MW\_STATUS\_UNSUPPORTED, 10: MW\_STATUS\_FILE\_BUSY, 11: MW\_STATUS\_DEVICE\_BUSY, 12: MW\_STATUS\_DEVICE\_LOST, 13: MW\_STATUS\_IO\_FAILED, 14: MW\_STATUS\_READ\_FAILED, 15: MW\_STATUS\_WRITE\_FAILED, 16: MW\_STATUS\_NOT\_EXIST, 17: MW\_STATUS\_TOO\_MANY, 18: MW\_STATUS\_TOO\_LARGE, 19: MW\_STATUS\_OVERFLOW, 20: MW\_STATUS\_UNDERFLOW, 21: MW\_STATUS\_FORMAT\_ERROR, 22: MW\_STATUS\_FILE\_EXISTS, 23: MW\_STATUS\_FILE\_TYPE\_ERROR, 24: MW\_STATUS\_DEVICE\_TYPE\_ERROR, 25: MW\_STATUS\_IS\_DIRECTORY, 26: MW\_STATUS\_READ\_ONLY, 27: MW\_STATUS\_RANGE\_ERROR, 28: MW\_STATUS\_BROKEN\_PIPE, 29: MW\_STATUS\_NO\_SPACE, 30: MW\_STATUS\_NOT\_DIRECTORY, 31: MW\_STATUS\_NOT\_PERMITTED, 32: MW\_STATUS\_BAD\_ADDRESS, 33: MW\_STATUS\_SEEK\_ERROR, 34: MW\_STATUS\_CROSS\_DEVICE\_LINK, 35: MW\_STATUS\_NOT\_INITIALIED, 36: MW\_STATUS\_AUTH\_FAILED, 37: MW\_STATUS\_NOT\_LOGGED\_IN, 38: MW\_STATUS\_WRONG\_STATE, 39: MW\_STATUS\_MISMATCH, 40: MW\_STATUS\_VERIFY\_FAILED, 41: MW\_STATUS\_CONSTRAINT\_VIOLATION }

## **Cloud API Status Code**

| { |                |         |                                                                      |
|---|----------------|---------|----------------------------------------------------------------------|
|   | errLogin       | = -200, | // The device has not been logged-in when being called by the cloud. |
|   | errSn          | = -109, | // Invalid serial number                                             |
|   | errParam       | = -10,  | // parameters error                                                  |
|   | errDevice      | = -4,   | // unsupported device                                                |
|   | errPasswd      | = -1,   | // invitation code error                                             |
|   | retSuccess     | = 0,    |                                                                      |
|   | retRepeat      | = 1,    | // repeat registration                                               |
|   | retRegistering | = 2,    | // registering                                                       |
|   | retInit        | = 27,   | <pre>// parameters of Cloud is in initialization state.</pre>        |
|   | retOnline      | = 35,   | // Cloud platform is online                                          |
|   | retOffline     | = 36,   | <pre>// Cloud platform is offline</pre>                              |
|   | retDeleted     | = 104,  |                                                                      |
|   | retWaiting     | = 103,  |                                                                      |
|   | retRefused     | = 102,  |                                                                      |
|   | retAccepted    | = 101,  |                                                                      |
| } |                |         |                                                                      |

7

### **DEMO:** Command Line Tool

To call Pro Convert Decoder API, wget and curl are supported in Linux, Windows, and Mac OS.

The location of cookie files varies according to the OS. Adjust the file path for your situation. The following examples are for Linux.

#### wget

1 Save your login information on cookies

wget --save-cookies=/var/tmp/sid.txt --keep-session-cookies "http://192.168.66.1/mwapi?method=login&id=Admin&pas s=e3afed0047b08059d0fada10f400c1e5" -q -0 -

#### 2 List all users

```
wget --load-cookies=/var/tmp/sid.txt --keep-session-cookies "http://192.168.66.1/mwapi?method=get-users" -q -O -
```

#### 3 Add a new user

```
wget --load-cookies=/var/tmp/sid.txt --keep-session-cookies "http://192.168.66.1/mwapi?method=add-user&id=test&p
ass=c4ca4238a0b923820dcc509a6f75849b" -q -0 -
```

#### curl

1 Save your login information on cookies

```
curl --cookie-jar /var/tmp/sid.txt "http://192.168.66.1/mwapi?method=login&id=Admin&pass=e3afed0047b08059d0fada1
0f400c1e5"
```

#### 2 List all users

```
curl --cookie /var/tmp/sid.txt "http://192.168.66.1/mwapi?method=get-users"
```

#### 3 Add a new user

curl --cookie /var/tmp/sid.txt "http://192.168.66.1/mwapi?method=add-user&id=test&pass=c4ca4238a0b923820dcc509a6
f75849b"

## **DEMO:** Node.js

This chapter introduces how to call the Pro Convert Decoder API in Node.js.

Download DEMO: pro-convert-api-demo-nodejs.zip

#### **DEMO** Structure

pro-convert-api-demo-nodejs
|
|-- httpUtils.js // based on HTTP get and upload in Node.js
|-- DEMO\_EDID.bin // the default upload file when upload.js calls upload-edid, replace it with your own EDID fi
le
|-- get.js // request data using GET
|-- upload.js // upload file using POST

#### Requirements

- Operating System: Linux, OS X or Windows.
- Node.js Runtime: 8.x or newer; it is recommended that you use LTS Releases.

#### **Running Mode**

1.Run the DEMO in the terminal

cd pro-convert-api-demo-nodejs

2.Run get.js

node get

3.Run upload.js

node upload

## DEMO: C

#### Requirements

Operating System: Linux, OS X or Windows.

#### Compilation

- Prepare the cURL for transferring data with URLs, reference to the curl tutorial.
- Download DEMO: pro-convert-api-demo-c.zip
- Compile "pro\_convert\_curl.c", and link to "libcurl"
- Build the pro\_convert\_curl.exe file

#### Example

• Navigate into the bin directory and run the pro\_convert\_curl.exe

```
cd pro-convert-api-demo-c/bin/linux
./pro_convert_curl <hostip:port>
```

• Sample response

```
***** 1. login *****
login response data:
{
    "status": 0
}
***** 2. get caps *****
get caps response data:
{
    "status": 0,
    "max-input-width": 4096,
    "max-input-height": 2160,
    "max-output-width": 4096,
    "max-output-height": 2160,
    "has-input": true,
    "has-output": true,
    "has-loop-through": true,
    "has-fan": true,
    "has-input-edid": true,
    "has-output-edid": true,
    "has-sdcard": true,
    "has-ptz": true
}
***** 3. upload EDID *****
upload EDID response data:
{
    "status": 0,
```

© 2024 Nanjing Magewell Electronics Co., Ltd

}

## ping

To detect whether the device is accessible without login.

This function is used to ensure that the device has restarted completely after firmware update , reset all settings or change IP add ress .

### **HTTP Request**

GET http://ip/mwapi?method=ping

| Parameter | Description |
|-----------|-------------|
| method    | ping        |

### **Response Body**

{
 "status": 0
}

| Name   | Description                                                                                      |
|--------|--------------------------------------------------------------------------------------------------|
| status | 0: the device is ready. Refer to API Status Codes to find specific description for other values. |

## sync-time

Use the interface to synchronize clock with UTC with administrative right.

To ensure that the system time is accurate, it is recommended to sync after administrative login.

### **HTTP Request**

GET http://ip/mwapi?method=sync-time&date=xxx&time=xxx

| Parameter | Description                 |
|-----------|-----------------------------|
| method    | sync-time                   |
| date      | UTC date format: dd/MM/yyyy |
| time      | UTC time format: HH:mm:ss   |

### **Response Body**

| {         |   |
|-----------|---|
| "status": | 0 |
| }         |   |

| Name   | Description                                                                                                    |
|--------|----------------------------------------------------------------------------------------------------|
| status | 0 indicates that the request was accepted successfully. Refer to API Status Codes to find specific description for other values. |

### Example

http://192.168.66.1/mwapi?method=sync-time&date=03%2F19%2F2019&time=07:02:26

### get-caps

The specifications vary considerably between different Pro Convert products. Use the interface to get the specifications of the connected product.

#### **HTTP Request**

GET http://ip/mwapi?method=get-caps

| Parameter | Description |
|-----------|-------------|
| method    | get-caps    |

### **Response Body**

```
{
  "status": 0,
  "max-input-width": 1920,
  "max-input-height": 1080,
  "max-output-width": 4096,
  "max-output-height": 2160,
  "has-input": false,
  "has-output": true,
  "has-loop-through": false,
  "has-fan": false,
  "has-input-edid": false,
  "has-output-edid": true,
  "has-sdcard": true,
  "has-ptz": false,
  "has-ndi": true,
  "has-alpha-disp-mode": true
}
```

| Name                    | Description                                                                                                    |
|-------------------------|----------------------------------------------------------------------------------------------------|
| status                  | 0 indicates that the request was accepted successfully. Refer to API Status Codes to find specific description for other values. |
| max-input-width         | Shows the total number of horizontal pixels of the input signal.                                                                 |
| max-input-height        | Shows the total number of vertical pixels of the input signal.                                                                   |
| max-output-width        | Shows the total number of horizontal pixels of the output signal.                                                                |
| max-output-height       | Shows the total number of vertical pixels of the output signal.                                                                  |
| has-input               | True indicates there is an input interface, otherwise it is false.                                                               |
| has-output              | True indicates whether there is an output interface, otherwise it is false.                                                      |
| has-loop-through        | True indicates there is a loopthrough interface, otherwise it is false.                                                          |
| has-fan                 | True indicates there is a fan in the device, otherwise it is false.                                                              |
| has-sdcard              | True indicates the device supports SD card, otherwise it is false.                                                               |
| has-ptz                 | True indicates the device supports PTZ function, otherwise it is false.                                                          |
| has-input-edid          | True indicates the device supports input port EDID, otherwise it is false.                                                       |
| has-output-edid         | True indicates the device supports output port EDID, otherwise it is false.                                                      |
| has-ndi                 | True indicates the device supports NDI, otherwise it is false.                                                                   |
| has-alpha-disp-<br>mode | True indicates the device supports alpha display, otherwise it is false.                                                         |

## reboot

Reboot the Pro Convert as an administrator and log in again after rebooting.

The reboot process may take a few minutes. You can use ping to determine whether the restart is finished.

### **HTTP Request**

http://ip/mwapi?method=reboot

| Parameter | Description |
|-----------|-------------|
| method    | reboot      |

### **Response Body**

{
 "status": 0
}

| Name   | Description                                                                                                    |
|--------|----------------------------------------------------------------------------------------------------|
| status | 0 indicates that the request was accepted successfully, and the device will restart. Refer to API Status Codes to find specific description for other values. |

## get-auto-reboot

Use the interface to get the configuration information of auto reboot.

### **HTTP Request**

GET http://ip/mwapi?method=get-auto-reboot

| Parameter | Description     |
|-----------|-----------------|
| method    | get-auto-reboot |

### **Response Body**

| "enab<br>"hour<br>"min" |                                                                                                    |
|-------------------------|----------------------------------------------------------------------------------------------------|
| }<br>Name               | Description                                                                                                    |
| status                  | 0 indicates that the request was accepted successfully. Refer to API Status Codes to find specific description for other values. |

|                | · · · · · · · · · · · · · · · · · · ·                                                                                                    |
|----------------|----------------------------------------------------------------------------------------------------|
| enable         | True indicates the auto reboot function is enabled, otherwise it is false.                                                                                                   |
| week-<br>flags | The sum of the masks for the selected days. The masks for Monday to Sunday are: 1, 2, 4, 8, 16, 32, 0. For example: When Monday and Wednesday are selected, week-flags=1+4=5 |
| hour           | Time, 24-hour format. Value ranges from 0 to 23.                                                                                                    |
| min            | Minute. Value ranges from 0 to 59.                                                                                                    |

The set time needs to be converted to UTC time.

## set-auto-reboot

Use the interface to configure auto reboot.

### **HTTP Request**

GET http://ip/mwapi?method=set-auto-reboot&enable=true&week-flags=2&hour=12&min=21

| Parameter  | Description                                                                                                    |
|------------|----------------------------------------------------------------------------------------------------|
| method     | set-auto-reboot                                                                                                    |
| enable     | True indicates the auto reboot function is enabled, otherwise it is false.                                                                                                   |
| week-flags | The sum of the masks for the selected days. The masks for Monday to Sunday are: 1, 2, 4, 8, 16, 32, 0. For example: When Monday and Wednesday are selected, week-flags=1+4=5 |
| hour       | Time, 24-hour format. Value ranges from 0 to 23.                                                                                                    |
| min        | Minute. Value ranges from 0 to 59.                                                                                                    |

The set time needs to be converted to UTC time.

### **Response Body**

```
{
    "status": 0
}
```

| Name   | Description                                                                                                    |
|--------|----------------------------------------------------------------------------------------------------|
| status | 0 indicates that the request was accepted successfully. Refer to API Status Codes to find specific description for other values. |

## get-reset-all-permission

Use the interface to determine whether to provide the reset all settings function to users.

Only available when the decoder is connected to Ethernet over USB. The reset all settings interface refers to reset-all-settings.

### **HTTP Request**

GET http://ip/mwapi?method=get-reset-all-permission

| Parameter | Description              |
|-----------|--------------------------|
| method    | get-reset-all-permission |

### **Response Body**

```
{
  "status": 0,
  "reset-all-enabled": true
}
```

| Name                  | Description                                                                                                    |
|-----------------------|----------------------------------------------------------------------------------------------------|
| status                | 0 indicates that the request was accepted successfully. Refer to API Status Codes to find specific description for other values. |
| reset-all-<br>enabled | True indicates to offer the reset function, otherwise it is false.                                                               |

## reset-all-settings

Use the interface to reset all settings back to the default values.

Only available when the decoder connect to Ethernet over USB.

The reset process may take a few minutes, and all configuration data will be lost. After resetting, the device will restart, you can use the ping interface to check the device state.

### **HTTP Request**

GET http://ip/mwapi?method=reset-all-settings

| Parameter | Description        |
|-----------|--------------------|
| method    | reset-all-settings |

### **Response Body**

```
{
   status: 0,
   ip-addr: "192.168.66.1",
   estimated-duration: 120
}
```

| Name                   | Description                                                                                                    |
|------------------------|----------------------------------------------------------------------------------------------------|
| status                 | 0 indicates that the request was accepted successfully. Refer to API Status Codes to find specific description for other values. |
| ip-addr                | Shows the USB RNDIS IP address, which may be changed after resetting if user has changed the IP address.                         |
| estimated-<br>duration | Shows the estimated wait time for resetting in seconds.                                                                          |

## login

Use the interface to log in. The cookie will carry the Session ID after you log in successfully. For example, Cookie: sid=e0f6b33dd2b575eff40733b3778beaab.

### **HTTP Request**

GET http://ip/mwapi?method=login&id=xxx&pass=xxx

| Parameter | Description                   |
|-----------|-------------------------------|
| method    | login                         |
| id        | Shows user ID.                |
| pass      | Shows MD5 encrypted password. |

### **Response Body**

```
{
    "status": 0
}
```

| Name   | Description                                                                                                    |
|--------|----------------------------------------------------------------------------------------------------|
| status | 0 indicates that the request was accepted successfully.<br>36 indicates that the user name or password is incorrect.<br>Refer to API Status Codes to find specific description for other values. |

### Example

http://192.168.66.1/mwapi?method=login&id=Admin&pass=e3afed0047b08059d0fada10f400c1e5

## logout

Use the interface to log out and return to the "SIGN IN" page.

### **HTTP Request**

GET http://ip/mwapi?method=logout

| Parameter | Description |
|-----------|-------------|
| method    | logout      |

### **Response Body**

| } | {<br>"status": 0 |  |  |  |
|---|------------------|--|--|--|
|   | }                |  |  |  |

| Name   | Description                                                                                                    |
|--------|----------------------------------------------------------------------------------------------------|
| status | 0 indicates that the request was accepted successfully. Refer to API Status Codes to find specific description for other values. |

## get-summary-info

Use the interface to retrieve status and parameters of the Pro Convert device, including device information, Ethernet status, USB RNDIS status, and NDI status.

### **HTTP Request**

GET http://ip/mwapi?method=get-summary-info

| Parameter | Description      |
|-----------|------------------|
| method    | get-summary-info |

#### **Response Body**

JSON structure is as follows:

```
{
   "status": 0,
   "device": {...},
   "ethernet": {...},
   "rndis": {...},
   "ndi": {...}
}
```

#### 1. Request Body

"status": 0

| Name   | Description                                                                                                    |
|--------|----------------------------------------------------------------------------------------------------|
| status | 0 indicates a successful data acquisition. Refer to API Status Codes to find specific description for other values. |

#### 2. Basic Information (device {...})

```
"device": {
    "name": "Pro Convert",
    "model": "NDI to HDMI",
    "serial-no": "101",
    "hw-revision": "A",
    "fw-version": "1.1.157",
    "up-to-date": true,
    "output-state": "connected",
    "cpu-usage": 60.00,
    "memory-usage": 37.46,
    "core-temp": 69.23,
    "board-id": 0,
    "up-time": 19972,
    "sd-size": 0
}
```

| Name         | Description                                                                                                    |
|--------------|----------------------------------------------------------------------------------------------------|
| name         | Shows the family name of the Pro Convert unit.                                                                          |
| model        | Shows the model name of the Pro Convert unit.                                                                           |
| serial-no    | Shows the serial number of the Pro Convert unit.                                                                        |
| hw-revision  | Shows the hardware version of the Pro Convert unit, the value ranges from A to Z.                                       |
| fw-version   | Shows the current firmware version that's installed in the Pro Convert unit.                                            |
| up-to-date   | True indicates that the firmware is up to date, otherwise it shows false.                                               |
| output-state | Shows whether a loop-through device is connected to the Pro Convert device, including unconnected, unsupported, active. |
| cpu-usage    | Shows the current CPU usage (the load on the processor, shown as a percentage) of the Pro Convert device.               |
| memory-usage | Shows the current memory usage.                                                                                         |

| core-temp | Shows the current temperature (°C) of the unit's processor.             |  |
|-----------|-------------------------------------------------------------------------|--|
| board-id  | Shows the rotary switch number, from 0 to F.                            |  |
| up-time   | Shows the elapsed time since the Pro device's last boot-up, in seconds. |  |
| sd-size   | Shows the SD memory in MB.                                              |  |

#### 3. Ethernet Status (ethernet {...})

```
"ethernet": {
   "state": "disconnected",
   "mac-addr": "70:B3:D5:75:D2:41",
   "ip-addr": "0.0.0.0",
   "ip-mask": "0.0.0.0",
   "gw-addr": "0.0.0.0",
   "dns-addr": "0.0.0.0",
   "tx-speed-kbps": 0,
   "rx-speed-kbps": 0
}
```

| Name          | Description                                                                                             |
|---------------|----------------------------------------------------------------------------------------------------|
| state         | Shows Ethernet connection status, including down, disconnected, 10m, 100m, 1000m, 2500m, 5000m, 10000m. |
| mac-addr      | Shows the MAC address.                                                                                  |
| ip-addr       | Shows the IP address.                                                                                   |
| ip-mask       | Shows the subnet mask address.                                                                          |
| gw-addr       | Shows the gateway address.                                                                              |
| dns-addr      | Shows the DNS server address.                                                                           |
| tx-speed-kbps | Shows the Ethernet send speed in Kbps.                                                                  |
| rx-speed-kbps | Shows the Ethernet receive speed in Kbps.                                                               |

#### 4. USB RNDIS Status (rndis {...})

```
"rndis": {
  "state": "high-speed",
  "ip-addr": "192.168.66.1",
  "tx-speed-kbps": 0,
  "rx-speed-kbps": 0
}
```

| Name              | Description                                                                                                    |
|-------------------|----------------------------------------------------------------------------------------------------|
| state             | Shows Ethernet over USB connection status, including disconnected, full-speed, high-speed, super-speed-5g, super-speed-<br>10g. |
| ip-addr           | Shows Ethernet over USB IP Address.                                                                                             |
| tx-speed-<br>kbps | Shows current Ethernet over USB send speed, in Kbps.                                                                            |
| rx-speed-<br>kbps | Shows current Ethernet over USB receive speed, in Kbps.                                                                         |

```
"ndi": {
   "name": "#00 (B401180706020)",
   "connected": true,
   "tally-preview": false,
   "tally-program": false,
   "audio-drop-frames": 0,
   "video-drop-frames": 0,
   "video-bit-rate": 0,
   "video-bit-rate": 0,
   "video-height": 0,
   "video-height": 0,
   "video-field-rate": 0.00,
   "audio-num-channels": 0,
```

```
"audio-sample-rate": 0,
"audio-bit-count": 16,
"audio-jitter": 26,
"video-jitter": 7
}
```

| Name               | Description                                                                                                   |
|--------------------|----------------------------------------------------------------------------------------------------|
| name               | Shows NDI source name.                                                                                        |
| connected          | True indicates the NDI function is enabled, otherwise it is false.                                            |
| tally-preview      | True indicates the NDI stream has been selected to the Preview bus by any client, otherwise it is false.      |
| tally-program      | True indicates that the NDI stream has been selected to the Program bus by any client, otherwise it is false. |
| audio-drop-frames  | Shows dropped audio frames in the previous second.                                                            |
| audio-bit-rate     | Shows the audio bitrate for the previous second in Kbps.                                                      |
| audio-num-channels | Shows the total number of NDI audio output channels.                                                          |
| audio-sample-rate  | Shows the sampling rate of the audio output, such as 32000, 44100,                                            |
| audio-bit-count    | Shows the sampling bit depth of the audio output, including 16, 20, 24,                                       |
| video-drop-frames  | Shows dropped video frames in the previous second.                                                            |
| video-bit-rate     | Shows the video bitrate for the previous second in kbps.                                                      |
| video-width        | Shows the total number of pixels, horizontally.                                                               |
| video-height       | Shows the total number of pixels, vertically.                                                                 |
| video-scan         | Shows the video scan format, including progressive, interlaced, psf.                                          |
| video-field-rate   | Shows the video frame, including 24, 25, 29.97, 30, 48, 50, 59.94, 60.                                        |
| audio-jitter       | Shows the audio difference between the estimated and actual arrival time of a frame of source image.          |
| video-jitter       | Shows the video difference between the estimated and actual arrival time of a frame of source image.          |

## get-signal-info

Use the interface to retrieve the input signal information.

#### **HTTP Request**

```
GET http://ip/mwapi?method=get-signal-info
```

| Parameter | Description     |
|-----------|-----------------|
| method    | get-signal-info |

#### **Response Body**

JSON structure is as follows:

```
{
   "status": 0,
   "signal-info-types": ["video-info", "audio-info", "hdmi-info", "sdi-info", "info-frames"], // The items in the
array correspond to the following property one by one
   "video-info": {...},
   "audio-info": {...},
   "hdmi-info": {...},
   "sdi-info": {...}
}
```

#### Status

"status": 0

| Name   | Description                                                                                                    |
|--------|----------------------------------------------------------------------------------------------------|
| status | 0 indicates that the request was accepted successfully. Refer to API Status Codes to find specific description for other values. |

#### Signal type

```
"signal-info-types": [
  "video-info", // video status
  "audio-info", // audio status
  "hdmi-info", // HDMI status
  "sdi-info", // SDI status
  "info-frames" // InfoFrame
]
```

#### VIDEO STATUS (video-info: {...})

```
"video-info": {
    "codec": "uncompressed",
    "width": 1920,
    "height": 1080,
    "scan": "progressive",
    "field-rate": 60.00,
    "color-depth": 8,
    "color-format": "rgb",
    "aspect-ratio": "16:9",
    "sampling": "4:4:4",
    "quant-range": "full",
    "sat-range": "full",
    "frame-struct": "2d"
}
```

| Name                                                              | Description |
|-------------------------------------------------------------------|-------------|
| codec Shows the video codecs, including uncompressed, dsc, mpeg2, |             |
|                                                                   |             |

| width        | Shows the total number of pixels, horizontally.                                                             |  |
|--------------|----------------------------------------------------------------------------------------------------|--|
| height       | Shows the total number of pixels, vertically.                                                               |  |
| scan         | Shows the scanning mode, including progressive, interlaced, psf                                             |  |
| field-rate   | Shows the field rate, including 24, 25, 29.97, 30, 48, 50, 59.94, 60.                                       |  |
| color-depth  | Shows the color depth, including 8, 10, 12.                                                                 |  |
| color-format | Shows the color space, including rgb, bt.601, bt.709, bt.2020.                                              |  |
| aspect-ratio | Shows the aspect ratio, including 16:9, 4:3,                                                                |  |
| sampling     | Shows the sampling rate, including 4:2:0, 4:2:2, 4:4:4, 4:4:4.                                              |  |
| quant-range  | Shows the quantization range, including limited, full.                                                      |  |
| sat-range    | Shows the saturation range, including limited, extended, full.                                              |  |
| frame-struct | Shows the input video frame type, 2d, 3d-left-right, 3d-top-bottom, 3d-left-right-half, 3d-top-bottom-half. |  |

#### AUDIO STATUS (audio-info: {...})

```
"audio-info": {
   "codec": "lpcm",
   "num-channels": 2,
   "sample-rate": 48000,
   "bit-count": 16
}
```

| Name         | Description                                        |
|--------------|----------------------------------------------------|
| codec        | Shows the encoding type, including lpcm, ac3, aac, |
| num-channels | Shows the number of channels, including 1, 2, 16   |
| sample-rate  | Shows the sampling rate, including 32000, 44100,   |
| bit-count    | Shows the bit rate, including 16, 20, 24,          |

#### HDMI STATUS (hdmi-info: {...})

```
"hdmi-info": {
   "mode": "dvi",
   "vic": 0,
   "scramble": false,
   "clock-ratio": 1,
   "hdcp": "none",
   "repeat-count": 0,
   "it-content": false,
   "timing-mode-line": "148.50 1920 2008 2052 2200 1080 1084 1089 1125 +hsync +vsync"
}
```

| Name             | Description                                                                                                    |
|------------------|----------------------------------------------------------------------------------------------------|
| mode             | Shows the signal type, including hdmi, dvi.                                                                                                    |
| vic              | Shows the Video Identification Code, which is defined for CEA formats.                                                                                                    |
| scramble         | True indicates to scramble to prevent signal parsing problems, otherwise it is false.                                                                                                    |
| clock-ratio      | Shows the clock ratio, including 1, 4.                                                                                                    |
| hdcp             | Shows HDCP encrypted type, including none, hdcp-1.x, hdcp-2.2.                                                                                                    |
| repeat-count     | Shows the signal repeat times, 0, 1, 2, 4,                                                                                                    |
| it-content       | True indicates that the transmission package is content, otherwise it is false.                                                                                                    |
| timing-mode-line | Shows the modeline.<br>Syntax: pclk hdisp hsyncstart hsyncend htotal vdisp vsyncstart vsyncend vtotal [flags]<br>flags: +hsync, -hsync, +vsync, -vsync, interlace, double-scan, sog, +csync, -csync<br>For example: 23.86 640 656 720 800 480 481 484 497 -hsync +vsync<br>The unit of pclk is MHz, and that of the other parameters are in pixels. |

#### SDI STATUS (sdi-info: {...})

"sdi-info": {
 "link-type": "",
 "link-speed": "",

```
"stream-type": "",
"level-b": true,
"interlaced": true,
"assignment": 0,
"st352-payload-id": 3423424,
"h-total": 2250,
"v-total": 1125,
"h-active": 1920,
"v-active": 1080
}
```

| Name                 | Description                                                                                                    |  |
|----------------------|----------------------------------------------------------------------------------------------------|--|
| link-type            | Shows link type of input SDI signal, including unknown, single-link, dual-link, quad-link.                                     |  |
| link-speed           | Shows the current data speed, including unknown, sd, hd, 3g, 6g, 12g.                                                          |  |
| stream-type          | Shows the number of streams that is contained in the data source, including single-stream, dual-stream, 3d.                    |  |
| level-b              | True indicates that the input signal is level B format, otherwise it is false.                                                 |  |
| interlaced           | True indicates that the input signal is interlaced, otherwise it is false.                                                     |  |
| assignment           | Shows the link number, especially when be fed into a source of multi-link interfaces.                                          |  |
| st352-payload-<br>id | Shows the SMPTE ST 352 video payload identification code for SDI. which is an unsigned 32-bit integer and be displayed in HEX. |  |
| h-total              | Shows the total number of pixels, horizontally.                                                                                |  |
| v-total              | Shows the total number of pixels, vertically.                                                                                  |  |
| h-active             | Shows the number of active pixels, horizontally.                                                                               |  |
| v-active             | Shows the number of active pixels, vertically.                                                                                 |  |

#### InfoFrame (info-frames: {...})

```
"info-frames": [
{
 "id": "AVI",
 "type": 130,
 "version": 2,
 "checksum": 96,
 "data": "ACgAIgAAADkEAACBBw=="
},
 {
 "id": "Audio",
 "type": 132,
 "version": 1,
 "checksum": 112,
 "data": "AQAAAAAAAAAAAA=="
}
]
```

| Name     | Description                                                                   |
|----------|-------------------------------------------------------------------------------|
| id       | Shows the infoFrame type, including AVI, Audio,                               |
| type     | Shows the packet type.                                                        |
| version  | Shows the packet version.                                                     |
| checksum | Shows the packet checksum.                                                    |
| data     | Shows the InfoFrame payload, which is encoded in base64 and displayed in hex. |

## get-video-config

Use the interface to retrieve the video settings.

#### **HTTP Request**

GET http://ip/mwapi?method=get-video-config

| Parameter | Description      |
|-----------|------------------|
| method    | get-video-config |

### **Response Body**

{ "status": 0, "show-title": false, "show-tally": false, "show-vu-meter": true, "vu-meter-mode": "none", "show-center-cross": false, "safe-area-mode": "none", "ident-mode": "none", "ident-text": "", "h-flip": false, "v-flip": false, "switch-mode": "blank", "deinterlace-mode": "bob", "in-auto-color-fmt": true, "in-color-fmt": "bt.709", "ar-convert-mode": "full", "alpha-disp-mode": "alpha-blend-checkerboard", "follow-input-mode": true }

| Name                  | Description                                                                                                    |  |
|-----------------------|----------------------------------------------------------------------------------------------------|--|
| status                | 0 indicates that the request was accepted successfully. Refer to API Status Codes to find specific description for other values.                                                                                             |  |
| show-title            | True indicates to show the name and resolution of the source video, otherwise it is false.                                                                                                    |  |
| show-tally            | True indicates to show the Tally light status of selected NDI stream on the connected presentation and delivery applications, otherwise it is false.                                                                         |  |
| show-vu-<br>meter     | True indicates to show the VU meter, otherwise it is false.                                                                                                    |  |
| vu-meter-<br>mode     | Shows the measurement of the volume, including none, db, post-gain-db, post-gain-dbfs.                                                                                                    |  |
| show-<br>center-cross | True indicates to show a center cross on the connected presentation and delivery applications which determines the center position of the entire image, otherwise it is false.                                               |  |
| safe-area-<br>mode    | Shows the safe area dimension including none, 4:3, 80%, and square.                                                                                                    |  |
| ident-mode            | Indicates to show or hide the device name or ident text that overlays the output, including none, ident-text, device-name.                                                                                                   |  |
| ident-text            | Shows the digital label text overlaid on the output.<br>The label text ranges from 1 to 32 characters which contains A to Z, a to z, 0 to 9, and special characters including spaces,<br>dash(_), minus(-) and plus(+) sign. |  |
| h-flip                | True indicates to set a mirror effect for the video, otherwise it is false.                                                                                                    |  |
| v-flip                | True indicates to reverse the active image vertically, otherwise it is false.                                                                                                    |  |
| switch-mode           | Shows the image, either Black screen(blank) or the last picture of the previous video(keep-last), when the NDI source is changed.                                                                                            |  |
| deinterlace-<br>mode  | Shows the method to convert interlaced video into a progressive form including bob, weave.                                                                                                    |  |
| in-auto-<br>color-fmt | True indicates to auto-set color space, which means the color space will be BT.601 for SD and BT.709 for HD according to the source, otherwise it is false.                                                                  |  |
| in-color-fmt          | Shows the color space including bt.601 and bt.709.                                                                                                    |  |

| ar-convert-<br>mode   | Shows the method to convert the aspect ratio of the decoded video. Options are windowbox, full and zoom.                                                               |  |
|-----------------------|----------------------------------------------------------------------------------------------------|--|
| alpha-disp-<br>mode   | Shows the background for the alpha channel display. Options are alpha-only, alpha-blend-white, alpha-blend-black, alpha-<br>blend-checkerboard.                        |  |
| follow-input-<br>mode | True indicates the output resolution keeps consistent with that of the input source, otherwise it is false. It only applies to NDI to AIO, NDI to HDMI and NDI to SDI. |  |

## get-def-video-config

Use the interface to retrieve the default video settings.

#### **HTTP Request**

GET http://ip/mwapi?method=get-def-video-config

| Parameter | Description          |
|-----------|----------------------|
| method    | get-def-video-config |

### **Response Body**

{ "status": 0, "show-title": false, "show-tally": false, "show-vu-meter": true, "vu-meter-mode": "none", "show-center-cross": false, "safe-area-mode": "none", "ident-mode": "none", "ident-text": "", "h-flip": false, "v-flip": false, "switch-mode": "blank", "deinterlace-mode": "bob", "in-auto-color-fmt": true, "in-color-fmt": "bt.709", "ar-convert-mode": "full", "alpha-disp-mode": "alpha-blend-checkerboard" }

| Name                  | Description                                                                                                    |  |
|-----------------------|----------------------------------------------------------------------------------------------------|--|
| status                | 0 indicates that the request was accepted successfully. Refer to API Status Codes to find specific description for other values.                                                                                             |  |
| show-title            | True indicates to overlay the name and resolution of the video source on the output, otherwise it is false.                                                                                                    |  |
| show-tally            | True indicates to overlay the Tally light status of selected NDI source stream on the output, otherwise it is false.                                                                                                    |  |
| show-vu-<br>meter     | True indicates to show the VU meter, otherwise it is false.                                                                                                    |  |
| vu-meter-<br>mode     | Shows the measurement of the volume, including none, db, post-gain-db, post-gain-dbfs.                                                                                                    |  |
| show-center-<br>cross | True indicates to overlay a center cross on the output, otherwise it is false.                                                                                                    |  |
| safe-area-<br>mode    | Shows the safe area mode including none, 4:3, 80%, and square.                                                                                                    |  |
| ident-mode            | Indicates to show or hide the device name or ident text that overlays the output, including none, ident-text, device-name.                                                                                                   |  |
| ident-text            | Shows the digital label text overlaid on the output.<br>The label text ranges from 1 to 32 characters which contains A to Z, a to z, 0 to 9, and special characters including spaces,<br>dash(_), minus(-) and plus(+) sign. |  |
| h-flip                | True indicates to set a mirror effect for the video, otherwise it is false.                                                                                                    |  |
| v-flip                | True indicates to reverse the active image vertically, otherwise it is false.                                                                                                    |  |
| switch-mode           | Shows the image, either Black screen(blank) or the last picture of the previous video(keep-last), when the NDI source is changed.                                                                                            |  |
| deinterlace-<br>mode  | Shows the mode to convert interlaced video into a progressive form including bob, weave.                                                                                                    |  |
| in-auto-color-<br>fmt | True indicates to auto-set color space, which means the color space will be BT.601 for SD sources and BT.709 for HD sources, otherwise it is false.                                                                          |  |
| in-color-fmt          | Shows the color space including bt.601 and bt.709.                                                                                                    |  |
| ar-convert-           | Shows the method to convert the aspect ratio of the decoded video. Options are windowbox, full and zoom.                                                                                                    |  |

| mode                | Shows the method to convert the aspect ratio of the decoded video. Options are windowbox, full and zoom.                                        |
|---------------------|----------------------------------------------------------------------------------------------------|
| alpha-disp-<br>mode | Shows the background for the alpha channel display. Options are alpha-only, alpha-blend-white, alpha-blend-black, alpha-<br>blend-checkerboard. |

## set-video-config

Use the interface to modify the video settings.

#### **HTTP Request**

GET http://ip/mwapi?method=set-video-config&param1=value1&param2=value2...

### **Response Body**

```
{
"status": 0
}
```

| Name   | Description                                                                                                    |
|--------|----------------------------------------------------------------------------------------------------|
| status | 0 indicates that the request was accepted successfully. Refer to API Status Codes to find specific description for other values. |

### Example

#### 1. Set OSD

http://ip/mwapi?method=set-video-config&show-title=true&show-tally=true&show-vu-meter=true&vu-meter-mode=dbu&saf
e-area-mode=4:3&show-center-cross=true

| Parameter                 | Description                                                                                                    |
|---------------------------|----------------------------------------------------------------------------------------------------|
| method                    | set-video-config                                                                                                    |
| show-title                | True indicates to overlay the name and resolution of the video source on the output, otherwise it is false.                                                                                                    |
| show-tally                | True indicates to overlay the Tally light status of selected NDI stream on the output, otherwise it is false.                                                                                                    |
| show-vu-<br>meter         | True indicates to overlay the VU meter, a volume bar, on the output, otherwise it is false.                                                                                                    |
| vu-meter-<br>mode         | Specify the measurement of the volume, including none, dbu, dbvu, dbfs, if audio gain is set, the post-gain-dbu, post-gain-<br>dbvu, and post-gain-dbfs will show the gain effect.                                    |
| show-vu-<br>meter         | True indicates to show the VU meter, otherwise it is false.                                                                                                    |
| vu-meter-<br>mode         | Specify the measurement of the volume, including none, db, post-gain-db, post-gain-dbfs.                                                                                                    |
| show-<br>center-<br>cross | True indicates to overlay a center cross on the output which determines the center position of the entire image, otherwise it is false.                                                                               |
| safe-area-<br>mode        | Specify the dimension of a rectangular to mark the most important part of the picture which can be seen by the majority presentation device, including none, 4:3, 80%, and square.                                    |
| ident-mode                | Set to show/hide the device name or ident text that overlays the output, including none, ident-text, device-name.                                                                                                    |
| ident-text                | Specify digital label overlaid on the output.<br>The label text ranges from 1 to 32 characters which contains A to Z, a to z, 0 to 9, and special characters including spaces,<br>dash(_), minus(-) and plus(+) sign. |

#### 2. Set video process

http://ip/mwapi?method=set-video-config&h-flip=false&v-flip=false&deinterlace-mode=weave&ar-convert-mode=full&al
pha-disp-mode=alpha-blend-checkerboard

| Parameter            | Description                                                                   |
|----------------------|-------------------------------------------------------------------------------|
| method               | set-video-config                                                              |
| h-flip               | True indicates to set a mirror effect, otherwise it is false.                 |
| v-flip               | True indicates to reverse the active image vertically, otherwise it is false. |
| deinterlace-<br>mode | Convert interlaced video into a progressive form using bob or weave method.   |

| ar-convert-<br>mode | Specify the method to convert the aspect ratio of the decoded video. Options are windowbox, full and zoom.                 |
|---------------------|----------------------------------------------------------------------------------------------------|
| alpha-disp-         | Specify the background for the alpha channel display. Options are alpha-only, alpha-blend-white, alpha-blend-black, alpha- |
| mode                | blend-checkerboard.                                                                                                    |

#### 3. Set video source

http://ip/mwapi?method=set-video-config&in-auto-color-fmt=false&in-color-fmt=bt.709&switch-mode=blank

| Parameter             | Description                                                                                                    |
|-----------------------|----------------------------------------------------------------------------------------------------|
| method                | set-video-config                                                                                                    |
| in-auto-<br>color-fmt | True indicates to auto-set color space, which means the color space will be BT.601 for SD and BT.709 for HD according to the source, otherwise it is false. |
| in-color-fmt          | Specify the color space to bt.601 or bt.709.                                                                                                    |
| switch-mode           | Specify the image to either black screen(blank) or the last picture of the previous video(keep-last) when the NDI source is changed.                        |

#### 4. Set whether to keep the output resolution consistent with that of the input source

http://ip/mwapi?method=set-video-config&follow-input-mode=false

| Name                  | Description                                                                                                    |
|-----------------------|----------------------------------------------------------------------------------------------------|
| follow-input-<br>mode | True indicates the output resolution keeps consistent with that of the input source, otherwise it is false. It only applies to NDI to AIO, NDI to HDMI and NDI to SDI. |

## get-supported-video-modes

Use the interface to retrieve video resolutions supported by the presentation device.

#### **HTTP Request**

GET http://ip/mwapi?method=get-supported-video-modes

| Parameter | Description               |
|-----------|---------------------------|
| method    | get-supported-video-modes |

### **Response Body**

JSON structure is as follows:

```
{
    "status": 0,
    "modes": [...]
}
```

#### 1. Request Body

"status": 0

| Name   | Description                                                                                                    |
|--------|----------------------------------------------------------------------------------------------------|
| status | 0 indicates that the request was accepted successfully. Refer to API Status Codes to find specific description for other values. |

#### 2. Resolutions of presentation applications (modes {...})

```
{
  "modes": [
    {
      "width": 2560,
      "height": 1440,
      "interlaced": false,
      "field-rate": 5995,
      "aspect-ratio": 1.77777779,
      "pref-mode": true,
      "curr-mode": true
   },
    {
      "width": 2560,
      "height": 1440,
      "interlaced": false,
      "field-rate": 14391,
      "aspect-ratio": 1.7777779,
      "pref-mode": false,
      "curr-mode": false
    }
```

• • •

}

| Name         | Description                                                                                |
|--------------|--------------------------------------------------------------------------------------------|
| width        | Shows the width of video in pixels.                                                        |
| height       | Shows the height of video in pixels.                                                       |
| interlaced   | True indicates to convert interlaced video into a progressive form, otherwise it is false. |
| field-rate   | Shows the decoded NDI video field rate.                                                    |
| aspect-ratio | Shows the decoded NDI stream aspect ratio.                                                 |
| pref-mode    | True indicates to use the preference mode, otherwise it is false.                          |
| curr-mode    | True indicates to use current mode, otherwise it is false.                                 |

## set-video-mode

Use the interface to set the video resolution to playback. The value must be listed in the result of get-supported-video-modes.

### **HTTP Request**

GET http://ip/mwapi?method=set-video-mode&param1=value1&param2=value2...

### **Response Body**

```
{
    "status": 0,
    "width": 720,
    "height": 576,
    "interlaced": false,
    "field-rate": 5000,
    "aspect-ratio": 1.25000000
}
```

| Name         | Description                                                                                                    |
|--------------|----------------------------------------------------------------------------------------------------|
| status       | 0 indicates that the request was accepted successfully. Refer to API Status Codes to find specific description for other values. |
| width        | Shows the width of video in pixels.                                                                                              |
| height       | Shows the height of video in pixels.                                                                                             |
| interlaced   | True indicates that convert the video into an interlaced signal, otherwise it is false.                                          |
| field-rate   | Shows the field rate of the decoded NDI video.                                                                                   |
| aspect-ratio | Shows the aspect ratio of the decoded NDI stream.                                                                                |

### Example

http://ip/mwapi?method=set-video-mode&width=720&height=576&aspect-ratio=1.25&field-rate=5000&interlaced=false

| Parameter    | Description                                                                           |
|--------------|---------------------------------------------------------------------------------------|
| method       | set-video-mode                                                                        |
| width        | Specifies the width of video in pixels.                                               |
| height       | Specifies the height of video in pixels.                                              |
| interlaced   | True indicates that convert the video into an interlaced form, otherwise it is false. |
| field-rate   | Specifies the field rate.                                                             |
| aspect-ratio | Specifies the aspect ratio.                                                           |

## reset-video-config

Use the interface to reset all video settings back to the default values.

#### **HTTP Request**

GET http://ip/mwapi?method=reset-video-config

| Parameter | Description        |
|-----------|--------------------|
| method    | reset-video-config |

### **Response Body**

{ "status": 0, "show-title": false, "show-tally": false, "show-vu-meter": true, "vu-meter-mode": "none", "show-center-cross": false, "safe-area-mode": "none", "ident-mode": "none", "ident-text": "", "h-flip": false, "v-flip": false, "switch-mode": "blank", "deinterlace-mode": "bob", "in-auto-color-fmt": true, "in-color-fmt": "bt.709", "ar-convert-mode": "full", "alpha-disp-mode": "alpha-blend-checkerboard" }

| Name                  | Description                                                                                                    |  |
|-----------------------|----------------------------------------------------------------------------------------------------|--|
| status                | 0 indicates that the request was accepted successfully. Refer to API Status Codes to find specific description for other values.                                                                                             |  |
| show-title            | True indicates to show the name and resolution of the source video, otherwise it is false.                                                                                                    |  |
| show-tally            | True indicates to show the Tally light status of selected NDI stream on the connected presentation and delivery applications, otherwise it is false.                                                                         |  |
| show-vu-<br>meter     | True indicates to show the VU meter, otherwise it is false.                                                                                                    |  |
| vu-meter-<br>mode     | Shows the measurement of the volume, including none, db, post-gain-db, post-gain-dbfs.                                                                                                    |  |
| show-<br>center-cross | True indicates to show a center cross on the connected presentation and delivery applications which determines the center position of the entire image, otherwise it is false.                                               |  |
| safe-area-<br>mode    | Shows the safe area dimension including none, 4:3, 80%, and square.                                                                                                    |  |
| ident-mode            | Indicates to show or hide the device name or ident text that overlays the output, including none, ident-text, device-name.                                                                                                   |  |
| ident-text            | Shows the digital label text overlaid on the output.<br>The label text ranges from 1 to 32 characters which contains A to Z, a to z, 0 to 9, and special characters including spaces,<br>dash(_), minus(-) and plus(+) sign. |  |
| h-flip                | True indicates to set a mirror effect for the video, otherwise it is false.                                                                                                    |  |
| v-flip                | True indicates to reverse the active image vertically, otherwise it is false.                                                                                                    |  |
| switch-mode           | Shows the image, either Black screen(blank) or the last picture of the previous video(keep-last), when the NDI source is changed.                                                                                            |  |
| deinterlace-<br>mode  | Shows the method to convert interlaced video into a progressive form including bob, weave.                                                                                                    |  |
| in-auto-<br>color-fmt | True indicates to auto-set color space, which means the color space will be BT.601 for SD and BT.709 for HD according to the source, otherwise it is false.                                                                  |  |
| in-color-fmt          | Shows the color space including bt.601 and bt.709.                                                                                                    |  |

| ar-convert-<br>mode | Shows the method to convert the aspect ratio of the decoded video. Options are windowbox, full and zoom.                 |
|---------------------|----------------------------------------------------------------------------------------------------|
| alpha-disp-         | Shows the background for the alpha channel display. Options are alpha-only, alpha-blend-white, alpha-blend-black, alpha- |
| mode                | blend-checkerboard.                                                                                                    |

# get-video-format

Use the interface to get the video format.

## HTTP Request

GET http://ip/mwapi?method=get-video-format

| Parameter | Description      |
|-----------|------------------|
| method    | get-video-format |

## **Response Body**

|              | 0,<br>rmat": "rgb",<br>nge": "full"                                                                                              |
|--------------|----------------------------------------------------------------------------------------------------|
| 属性           | 说明                                                                                                    |
| status       | 0 indicates that the request was accepted successfully. Refer to API Status Codes to find specific description for other values. |
| color-format | Shows the color space, including rgb, yuv444, yuv422.                                                                            |
| quant-range  | Shows the quantization range, including limited and full. It only takes effect when color-format=rgb.                            |

# set-video-format

Use the interface to set the video format

## **HTTP Request**

GET http://ip/mwapi?method=set-video-format&color-format=rgb&quant-range=full

| Parameter    | Description                                                                                          |
|--------------|----------------------------------------------------------------------------------------------------|
| method       | set-video-format                                                                                     |
| color-format | Sets the color space, including rgb, yuv444, yuv422.                                                 |
| quant-range  | Sets the quantization range, including limited and full. It only takes effect when color-format=rgb. |

## **Response Body**

```
{
   "status": 0,
   "color-format": "rgb",
   "quant-range": "full"
}
```

| Name         | Description                                                                                                    |  |
|--------------|----------------------------------------------------------------------------------------------------|--|
| status       | 0 indicates that the request was accepted successfully. Refer to API Status Codes to find specific description for other values. |  |
| color-format | Shows the color space, including rgb, yuv444, yuv422.                                                                            |  |
| quant-range  | Shows the quantization range, including limited and full. It only takes effect when color-format=rgb.                            |  |

# get-hdmi-output

Use the interface to get the status whether to output after decoding.

# HTTP Request

GET http://ip/mwapi?method=get-hdmi-output

| Parameter | Description     |
|-----------|-----------------|
| method    | get-hdmi-output |

## **Response Body**

| { |                  |
|---|------------------|
|   | "status": 0,     |
|   | "enabled": true, |
| } |                  |

| Name    | Description                                                                                                    |
|---------|----------------------------------------------------------------------------------------------------|
| status  | 0 indicates that the request was accepted successfully. Refer to API Status Codes to find specific description for other values. |
| enabled | True indicates output after decoding is enabled, otherwise it is false.                                                          |

# set-hdmi-output

Use the interface to set whether to output after decoding.

## **HTTP Request**

GET http://ip/mwapi?method=set-hdmi-output&enabled=false

| Parameter | Description                                                             |  |
|-----------|-------------------------------------------------------------------------|--|
| method    | set-hdmi-output                                                         |  |
| enabled   | True indicates output after decoding is enabled, otherwise it is false. |  |

## **Response Body**

{
 "status": 0
}

| Name   | Description                                                                                                    |
|--------|----------------------------------------------------------------------------------------------------|
| status | 0 indicates that the request was accepted successfully. Refer to API Status Codes to find specific description for other values. |

# get-audio-config

Use the interface to retrieve the audio settings.

## **HTTP Request**

GET http://ip/mwapi?method=get-audio-config

| Parameter | Description      |
|-----------|------------------|
| method    | get-audio-config |

## **Response Body**

| {                          |  |
|----------------------------|--|
| {                          |  |
| "status": 0,               |  |
| "gain": -44.00,            |  |
| "sample-rate": 0,          |  |
| "channels": 0,             |  |
| "bit-count": 0,            |  |
| "ch0": 0,                  |  |
| "ch1": 1,                  |  |
| "ch2": 2,                  |  |
| "ch3": 3,                  |  |
| "ch4": 4,                  |  |
| "ch5": 5,                  |  |
| "ch6": 6,                  |  |
| "ch7": 7,                  |  |
| "ch8": 8,                  |  |
| "ch9": 9,                  |  |
| "ch10": 10,<br>"ch11": 11, |  |
| "ch12": 12,                |  |
| "ch13": 13,                |  |
| "ch14": 14,                |  |
| "ch15": 15,                |  |
| "check-pts": true          |  |
| }                          |  |
| }                          |  |

| Name            | Description                                                                                                    |  |
|-----------------|----------------------------------------------------------------------------------------------------|--|
| status          | 0 indicates that the request was accepted successfully. Refer to API Status Codes to find specific description for other values.                                                                         |  |
| gain            | Shows the gain which ranges from -100.00dB to 20.00dB.                                                                                                    |  |
| sample-<br>rate | Shows the sample rate, including 32000, 44100, 48000, 88200, 96000.                                                                                                    |  |
| channels        | Shows the number of output audio channels, including 0, 2, 4, 8.                                                                                                    |  |
| bit-count       | Reserved.                                                                                                    |  |
| ch0 ~ ch15      | Shows the mapping relationship between the output and source channels.<br>For example, ch0=4&ch1=5 indicates that the output channel1 maps source channel5, and output channel2 maps source<br>channel6. |  |
| check-pts       | True indicates check the audio PTS is enabled, otherwise it is false.                                                                                                    |  |

# set-audio-config

Use the interface to modify audio settings.

### **HTTP Request**

GET http://ip/mwapi?method=set-audio-config&param1=value1&param2=value2...

## **Response Body**

```
{
    "status": 0
}
```

| Name   | Description                                                                                                    |
|--------|----------------------------------------------------------------------------------------------------|
| status | 0 indicates that the request was accepted successfully. Refer to API Status Codes to find specific description for other values. |

## Example

http://ip/mwapi?method=set-audio-config&gain=-60&sample-rate=44100&channels=2&ch0=4&ch1=5&check-pts=true

| Parameter       | Description                                                                                                    |
|-----------------|----------------------------------------------------------------------------------------------------|
| method          | set-video-config                                                                                                    |
| gain            | Adjust the gain from -100.00dB to 20.00dB as needed.                                                                                                    |
| sample-<br>rate | Set the sample rate for your work, including 32000, 44100, 48000, 88200, 96000.                                                                                                    |
| channels        | Choose the proper audio channels for your work, including Follow input, 2 Channels, 4 Channels, 8 Channels. Then you can set the mapping relationship between the output and source channels.<br>0 indicates to follow input.<br>When the channels is set to 2, the selected audio channels map for output channel 1/2.<br>When the channels is set to 4, the selected audio channels map for output channel 1/2 & 3/4.<br>When the channels is set to 8, the selected audio channels map for output channel 1/2, 3/4, 5/6, 7/8. |
| ch0 ~ ch15      | Map the audio channels between the output and source channels when <b>channels</b> is not 0.<br>For example, channels=2&ch0=4&ch1=5 indicates 2 channels are selected. Output channel1 maps the source channel5, and<br>output channel2 maps the source channel6.                                                                                                    |
| check-pts       | True indicates check the audio PTS is enabled, otherwise it is false.                                                                                                    |

# get-output-edid

Use the interface to retrieve the EDID of output port.

#### **HTTP Request**

GET http://ip/mwapi?method=get-output-edid

| Parameter | Description     |
|-----------|-----------------|
| method    | get-output-edid |

### **Response Body**

{ "ctotur

"status": 0,

}

| Name   | Description                                                                                                    |  |
|--------|----------------------------------------------------------------------------------------------------|--|
| status | 0 indicates that the request was accepted successfully. Refer to API Status Codes to find specific description for other values. |  |
| data   | Shows the EDID data which is encoded in base64 and displayed in hex.                                                             |  |

# export-edid

Use the interface to export EDID configuration in a .bin file.

### **HTTP Request**

GET http://ip/mwapi?method=export-edid&port=out&file-name=xxx.bin

| Parameter | Description                                     |
|-----------|-------------------------------------------------|
| method    | export-edid                                     |
| port      | Shows the port type, only out is available now. |
| file-name | Shows the name of the exported BIN file.        |

## **Response Body**

```
{
   "status": 0
}
```

| Name   | Description                                                                                                    |
|--------|----------------------------------------------------------------------------------------------------|
| status | 0 indicates that the request was accepted successfully. Refer to API Status Codes to find specific description for other values. |

## Example

http://ip/mwapi?method=export-edid&port=out&file-name=Output\_Port\_EDID\_2019\_03\_20\_17\_36\_42.bin

# list-channels

Use the interface to obtain the source list ready to be decoded. The following 2 types are contained.

- 1. The preset sources which are obtained using the list-channels interface.
- 2. The auto-detected NDI sources which are obtained using get-ndi-sources.

#### **HTTP Request**

GET http://ip/mwapi?method=list-channels

| Parameter | Description   |
|-----------|---------------|
| method    | list-channels |

### **Response Body**

```
{
  "status": 0,
  "channels": [
    {
      "name": "RTP",
      "url": "rtp://224.1.2.3:4000?mw-buffer-duration=60"
   },
    {
      "name": "RTP1",
      "url": "rtp://224.2.4.6:6688?mw-buffer-duration=50"
    },
    {
      "name": "UDP",
      "url": "udp://224.1.2.3:4000?mw-buffer-duration=200"
    }
 ]
}
```

| Name     | Description                                                                                                    |  |
|----------|----------------------------------------------------------------------------------------------------|--|
| status   | 0 indicates that the request was accepted successfully. Refer to API Status Codes to find specific description for other values. |  |
| channels | Shows the preset source arrays.                                                                                                  |  |

# get-channel

Use the interface to obtain selected source name.

## **HTTP Request**

GET http://ip/mwapi?method=get-channel

| Parameter | Description |
|-----------|-------------|
| method    | get-channel |

## **Response Body**

| <pre>{     "status": 0,     "name": "5004",     "ndi-name": false }</pre> |                                                                                                    |
|---------------------------------------------------------------------------|----------------------------------------------------------------------------------------------------|
| Name                                                                      | Description                                                                                                    |
| status                                                                    | 0 indicates that the request was accepted successfully. Refer to API Status Codes to find specific description for other values. |
| name                                                                      | Shows source name.                                                                                                    |
| ndi-name                                                                  | Shows whether the selected source is an NDI source, options are true and false.                                                  |

# set-channel

Use the interface to select current source to decode.

## **HTTP Request**

GET http://ip/mwapi?method=set-channel&ndi-name=true&name=xxx

| Parameter | Description                                                                         |  |
|-----------|-------------------------------------------------------------------------------------|--|
| method    | set-channel                                                                         |  |
| ndi-name  | Indicates whether the selected source is an NDI source. Options are true and false. |  |
| name      | Indicates the selected source name.                                                 |  |

## Example

```
{
    "status": 0,
}
```

| Parameter | Description                                                                                                    |
|-----------|----------------------------------------------------------------------------------------------------|
| status    | 0 indicates that the request was accepted successfully. Refer to API Status Codes to find specific description for other values. |

## add-channel

Use the interface to add sources to preset list. Supported protocols are ntkndi, rtsp, http, rtmp, udp, srt, and rtp.

#### **HTTP Request**

GET http://ip/mwapi?method=add-channel&name=xxx&url=xxx

| Parameter | Description                                                                                                    |
|-----------|----------------------------------------------------------------------------------------------------|
| method    | add-channel                                                                                                    |
| name      | Indicates the source name which should be identical.<br>The source name ranges from 1 to 120 english characters. |
| url       | Indicates the source URL.                                                                                        |

Parameters of **URL** vary for different protocols. For details, refer to the following description.

#### 1. NTKNDI

ntkndi://ndi?name=test&url=192.168.1.90%3A5963&mw-buffer-duration=60

| URL components     | Description                                                                                  |
|--------------------|----------------------------------------------------------------------------------------------|
| ntkndi             | Indicates the NDI protocol developed by NewTek.                                              |
| ndi                | Indicates the default host name and it cannot be modified.                                   |
| name               | Indicates the NDI stream name.                                                               |
| url                | Indicates the NDI URL.                                                                       |
| mw-buffer-duration | Indicates the NDI buffer duration in ms. You can get the value range using get-buffer-limit. |

#### 2. RTSP

rtsp://192.168.1.58:899?mw-buffer-duration=60

| URL components          | Description                                                                                   |
|-------------------------|-----------------------------------------------------------------------------------------------|
| rtsp://192.168.1.58:899 | Indicates a valid RTSP URL.                                                                   |
| mw-buffer-duration      | Indicates the RTSP buffer duration in ms. You can get the value range using get-buffer-limit. |

#### 3. HTTP

http://192.168.1.88:8585?mw-buffer-duration=60

| URL components           | Description                                                                                   |
|--------------------------|-----------------------------------------------------------------------------------------------|
| http://192.168.1.88:8585 | Indicates a valid HTTP URL.                                                                   |
| mw-buffer-duration       | Indicates the HTTP buffer duration in ms. You can get the value range using get-buffer-limit. |

// RTMP Pull rtmp://url/stream-key?mw-buffer-duration=60

// RTMP Push rtmp://127.0.0.1/live/stream-key?mw-buffer-duration=80

| URL components     | Description                                                                                   |
|--------------------|-----------------------------------------------------------------------------------------------|
| url                | RTMP Pull: Indicates a RTMP URL.<br>RTMP Push: rtmp://127.0.0.1/live/.                        |
| stream-key         | Indicates the stream key which follows URL. Slashes (/) is not supported.                     |
| mw-buffer-duration | Indicates the RTMP buffer duration in ms. You can get the value range using get-buffer-limit. |

#### 5. MPEG-TS over UDP

#### // Multicast

udp://ip:port?mw-audio-track=1&mw-buffer-duration=80

// Unicast

udp://0.0.0.0:port?mw-audio-track=1&mw-buffer-duration=80

| URL components     | Description                                                                                            |
|--------------------|----------------------------------------------------------------------------------------------------|
| ір                 | Unicast IP address: 0.0.0.0<br>The range of multicast IP address is from 224.0.0.0 to 239.255.255.255. |
| port               | Indicates the port number which ranges from 1 to 65535.                                                |
| mw-audio-track     | Audio track, ranges from 1 to 8                                                                        |
| mw-buffer-duration | Indicates the UDP buffer duration in ms. You can get the value range using get-buffer-limit.           |

#### 6. MPEG-TS over SRT

#### // Caller

srt://ip:port?mode=caller&latency=125&passphrase=1234567890&streamid=test&mw-audio-track=1&mw-buffer-duration=80

#### // Listener

srt://0.0.0.0:port?mode=listener&latency=125&streamid=test&mw-audio-track=1&mw-buffer-duration=80

| URL components     | Description                                                                                  |
|--------------------|----------------------------------------------------------------------------------------------|
| ір                 | Listener: 0.0.0.0<br>caller: a valid IP address. 0.0.0.0 is excluded.                        |
| port               | Indicates the port number which ranges from 1 to 65535.                                      |
| mode               | Indicates the SRT modes including Caller and Listener.                                       |
| latency            | Indicates the latency time ranges from 20 to 8000 in ms.                                     |
| passphrase         | Indicates the encrypted password. It is optional unless the encryption is required.          |
| streamid           | Stream ID                                                                                    |
| mw-audio-track     | Audio track, ranges from 1 to 8                                                              |
| mw-buffer-duration | Indicates the SRT buffer duration in ms. You can get the value range using get-buffer-limit. |

#### 7. MPEG-TS over RTP

#### // Multicast

rtp://ip:port?mw-ts-progid=100&mw-audio-track=1&mw-buffer-duration=80

#### // Unicast

rtp://0.0.0.0:port?mw-ts-progid=100&mw-audio-track=1&mw-buffer-duration=80

| URL components     | Description                                                                                                   |
|--------------------|----------------------------------------------------------------------------------------------------|
| ір                 | Unicast IP address: 0.0.0.0<br>Multicast IP address: the IP address ranges from 224.0.0.0 to 239.255.255.255. |
| port               | Indicates the port number which ranges from 1 to 65535.                                                       |
| mw-ts-progid       | TS ProgID, ranges from 1 to 10000000                                                                          |
| mw-audio-track     | Audio track, ranges from 1 to 8                                                                               |
| mw-buffer-duration | Indicates the RTP buffer duration in ms. You can get the value range using get-buffer-limit.                  |

#### 8. TVU ISSP

issp://192.168.1.88?mw-buffer-duration=60

| URL components      | Description                                                                                   |
|---------------------|-----------------------------------------------------------------------------------------------|
| issp://192.168.1.88 | Indicates a valid HTTP URL.                                                                   |
| mw-buffer-duration  | Indicates the HTTP buffer duration in ms. You can get the value range using get-buffer-limit. |

## **Response Body**

| {<br>st<br>} | atus": 0    |
|--------------|-------------|
| Namo         | Description |

| Name   | Description                                                                                                    |
|--------|----------------------------------------------------------------------------------------------------|
| status | 0 indicates that the request was accepted successfully. Refer to API Status Codes to find specific description for other values. |

# modify-channel

Use the interface to modify the preset source information.

### **HTTP Request**

GET http://ip/mwapi?method=modify-channel&name=xxx&new-name=xxx&url=xxx

| Parameter | Description                                                                                                    |
|-----------|----------------------------------------------------------------------------------------------------|
| method    | modify-channel                                                                                                    |
| name      | Indicates the source name which should be identical.<br>The name ranges from 1 to 120 english characters.                  |
| new-name  | Indicates the user customized source name, which should be identical.<br>The name ranges from 1 to 120 english characters. |
| url       | Indicates the source URL.                                                                                                  |

## Example

```
{
    "status": 0
}
```

| Parameter | Description                                                                                                    |
|-----------|----------------------------------------------------------------------------------------------------|
| status    | 0 indicates that the request was accepted successfully. Refer to API Status Codes to find specific description for other values. |

# del-channel

Use the interface to delete preset source.

## **HTTP Request**

GET http://ip/mwapi?method=del-channel&name=xxx

| Parameter | Description                              |
|-----------|------------------------------------------|
| method    | del-channel                              |
| name      | Indicates the source name to be deleted. |

## **Response Body**

{
 "status": 0
}

| Name   | Description                                                                                                    |
|--------|----------------------------------------------------------------------------------------------------|
| status | 0 indicates that the request was accepted successfully. Refer to API Status Codes to find specific description for other values. |

# clear-channels

Use the interface to clear all list preset sources.

## **HTTP Request**

GET http://ip/mwapi?method=clear-channels

| Parameter | Description    |
|-----------|----------------|
| method    | clear-channels |

## **Response Body**

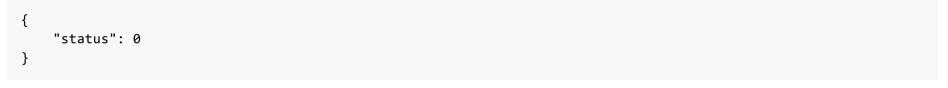

| Name   | Description                                                                                                    |
|--------|----------------------------------------------------------------------------------------------------|
| status | 0 indicates that the request was accepted successfully. Refer to API Status Codes to find specific description for other values. |

# get-buffer-limit

Use the interface to parse configured buffer duration of each source according to its protocol type, including the default value and the value rang in ms.

## **HTTP Request**

GET http://ip/mwapi?method=get-buffer-limit&proto=ntkndi

| Parameter | Description                                                                          |
|-----------|--------------------------------------------------------------------------------------|
| method    | get-buffer-limit                                                                     |
| proto     | Indicates the protocol type, options are ntkndi, rtsp, http, rtmp, udp, srt and rtp. |

## **Response Body**

```
{
   "status": 0,
   "buffer-duration-def": 60,
   "buffer-duration-min": 20,
   "buffer-duration-max": 120
}
```

| Name                    | Description                                                                                                    |
|-------------------------|----------------------------------------------------------------------------------------------------|
| status                  | 0 indicates that the request was accepted successfully. Refer to API Status Codes to find specific description for other values. |
| buffer-duration-<br>def | Shows the default buffer time in ms.                                                                                             |
| buffer-duration-<br>min | Shows the minimum value in ms.                                                                                                   |
| buffer-duration-<br>max | Shows the maximum value in ms.                                                                                                   |

# get-ndi-config

Use the interface to retrieve the NDI settings.

#### **HTTP Request**

GET http://ip/mwapi?method=get-ndi-config

| Parameter | Description    |
|-----------|----------------|
| method    | get-ndi-config |

### **Response Body**

```
{
   "status": 0,
   "enable-discovery": false,
   "discovery-server": "",
   "source-name": "PRO CONVERT (#15 (B410190104001))",
   "group-name": "public",
   "low-bandwidth": false,
   "enable-mcast": true,
   "enable-mcast": true,
   "enable-rudp": false,
   "enable-tcp": false,
   "enable-udp": false,
   "ignore-ndi-hx-video-pts": true
}
```

| Name                        | Description                                                                                                    |
|-----------------------------|----------------------------------------------------------------------------------------------------|
| status                      | 0 indicates that the request was accepted successfully. Refer to API Status Codes to find specific description for other values. |
| enable-discovery            | Shows the enable status of discovery server. Options are true and false.                                                         |
| discovery-server            | Shows server IP address.                                                                                                    |
| source-name                 | Shows the source name within the NDI group detected by your decoder.                                                             |
| group-name                  | Shows the group that the video source joined in.                                                                                 |
| low-bandwidth               | True indicates the low bandwidth mode is switched on, otherwise it is false.                                                     |
| enable-mcast                | True indicates the UDP (Multicast) is enabled, otherwise it is false.                                                            |
| enable-rudp                 | True indicates the RUDP (Unicast) is enabled, otherwise it is false.                                                             |
| enable-tcp                  | True indicates the TCP (Multi-connection) is enabled, otherwise it is false.                                                     |
| enable-udp                  | True indicates the UDP (Unicast) is enabled, otherwise it is false.                                                              |
| ignore-ndi-hx-video-<br>pts | True indicates ignore NDI video PTS is enabled, otherwise it is false.                                                           |

# set-ndi-config

Use the interface to set NDI.

## **HTTP Request**

GET http://ip/mwapi?method=set-ndi-config&param1=value1&param2=value2...

| Parameter                   | Description                                                                                                    |
|-----------------------------|----------------------------------------------------------------------------------------------------|
| method                      | set-ndi-config                                                                                                    |
| enable-discovery            | Indicates the enable status of discovery server. Options are true and false.                                                                    |
| discovery-server            | Indicates server IP address. Multiple IP addresses should be separated with commas. It is mandatory when the value of enable-discovery is true. |
| source-name                 | Indicates the NDI source name which is retrieved using get-ndi-sources.                                                                         |
| group-name                  | Indicates the group that the video source belongs to. By default it is public.                                                                  |
| low-bandwidth               | True indicates the low bandwidth function is turned on, otherwise it is false.                                                                  |
| enable-mcast                | True indicates the UDP (Multicast) is enabled, otherwise it is false.                                                                           |
| enable-rudp                 | True indicates the RUDP (Unicast) is enabled, otherwise it is false.                                                                            |
| enable-tcp                  | True indicates the TCP (Multi-connection) is enabled, otherwise it is false.                                                                    |
| enable-udp                  | True indicates the UDP (Unicast) is enabled, otherwise it is false.                                                                             |
| ignore-ndi-hx-<br>video-pts | True indicates ignore NDI video PTS is enabled, otherwise it is false.                                                                          |

## **Response Body**

```
{
    "status": 0
}
```

| Name   | Description                                                                                                    |
|--------|----------------------------------------------------------------------------------------------------|
| status | 0 indicates that the request was accepted successfully. Refer to API Status Codes to find specific description for other values. |

## get-ndi-sources

Use the interface to retrieve available NDI sources.

### **HTTP Request**

GET http://ip/mwapi?method=get-ndi-sources

| Parameter | Description     |
|-----------|-----------------|
| method    | get-ndi-sources |

## **Response Body**

```
{
   "status": 0,
   "sources": [
    {
        "ndi-name": "MAGEWELL (USB Capture HDMI (D206191017871))",
        "ip-addr": "192.168.1.192:5963" // Containing 'amc_id' indicates it is a multicast address.
    },
    {
        "ndi-name": "MAGEWELL (USB Capture HDMI (D206191017889))",
        "ip-addr": "192.168.1.192:5961"
    }
]
```

| Name    | Description                                                                                                    |
|---------|----------------------------------------------------------------------------------------------------|
| status  | 0 indicates that the request was accepted successfully. Refer to API Status Codes to find specific description for other values. |
| sources | Arrays of currently available alternate channels.                                                                                |

# get-playback-config

Use the interface to retrieve the playback settings.

## **HTTP Request**

GET http://ip/mwapi?method=get-playback-config

| Parameter | Description         |
|-----------|---------------------|
| method    | get-playback-config |

## **Response Body**

```
{
   "status": 0,
   "buffer-duration": 60
}
```

| Name                | Description                                                                                                    |  |
|---------------------|----------------------------------------------------------------------------------------------------|--|
| status              | 0 indicates that the request was accepted successfully. Refer to API Status Codes to find specific description for other values. |  |
| buffer-<br>duration | Shows the buffer time which ranges from 20 to 120 in ms.                                                                         |  |

# set-playback-config

Use the interface to modify the playback settings.

## **HTTP Request**

GET http://ip/mwapi?method=set-playback-config&buffer-duration=70

| Parameter       | Description                                     |
|-----------------|-------------------------------------------------|
| method          | set-playback-config                             |
| buffer-duration | Set buffer time from 20 to 120 in milliseconds. |

## **Response Body**

{
 "status": 0
}

| Name   | Description                                                                                                    |
|--------|----------------------------------------------------------------------------------------------------|
| status | 0 indicates that the request was accepted successfully. Refer to API Status Codes to find specific description for other values. |

## get-users

Use the interface to list all users with administrative rights.

## **HTTP Request**

GET http://ip/mwapi?method=get-users

| Parameter | Description |
|-----------|-------------|
| method    | get-users   |

## **Response Body**

```
{
    "status": 0,
    "users": [
    {
        "id": "Admin",
        "group": "Admin"
    },
    {
        "id": "Test",
        "group": "User"
    }
]
}
```

| Name   | Description                                                                                                    |
|--------|----------------------------------------------------------------------------------------------------|
| status | 0 indicates that the request was accepted successfully. Refer to API Status Codes to find specific description for other values. |
| users  | Shows the user group arrays. id indicates user name, and group indicates whether the user is an administrator or a general user. |

## add-user

Use the interface to add general users with administrative rights.

## **HTTP Request**

| GET http://ip/mwapi?method=add-user&id=xxx&pass=x |
|---------------------------------------------------|
|---------------------------------------------------|

| Parameter | Description                   |
|-----------|-------------------------------|
| method    | add-user                      |
| id        | Shows the user name.          |
| pass      | Shows MD5 encrypted password. |

# **Response Body**

```
{
"status": 0
}
```

| Name   | Description                                                                                                    |
|--------|----------------------------------------------------------------------------------------------------|
| status | 0 indicates that the request was accepted successfully. Refer to API Status Codes to find specific description for other values. |

# del-user

Use the interface to delete general users with administrative rights.

## **HTTP Request**

GET http://ip/mwapi?method=del-user&id=xxx

| Parameter | Description          |
|-----------|----------------------|
| method    | del-user             |
| id        | Shows the user name. |

## **Response Body**

{ "status": 0 }

| Name   | Description                                                                                                    |
|--------|----------------------------------------------------------------------------------------------------|
| status | 0 indicates that the request was accepted successfully. Refer to API Status Codes to find specific description for other values. |

# ch-password

Use the interface to modify password after logging in with old password.

## **HTTP Request**

GET http://ip/mwapi?method=ch-password&pass=xxx&new-pass=xxx

| Parameter | Description                       |
|-----------|-----------------------------------|
| method    | ch-password                       |
| pass      | Shows MD5 encrypted old password. |
| new-pass  | Shows MD5 encrypted new password. |

## **Response Body**

{
 "status": 0
}

| Name   | Description                                                                                                    |
|--------|----------------------------------------------------------------------------------------------------|
| status | 0 indicates that the request was accepted successfully. Refer to API Status Codes to find specific description for other values. |

# set-password

Use the interface to reset user password with administrative rights.

## **HTTP Request**

GET http://ip/mwapi?method=set-password&id=xxx&pass=xxx

| Parameter | Description                           |
|-----------|---------------------------------------|
| method    | set-password                          |
| id        | Indicates the user name.              |
| pass      | Indicates MD5 encrypted new password. |

## **Response Body**

{ "status": 0 }

| Name   | Description                                                                                                    |
|--------|----------------------------------------------------------------------------------------------------|
| status | 0 indicates that the request was accepted successfully. Refer to API Status Codes to find specific description for other values. |

# get-eth-status

Use the interface to retrieve the ethernet configurations with administrative rights.

## **HTTP Request**

GET http://ip/mwapi?method=get-eth-status

| Parameter | Description    |
|-----------|----------------|
| method    | get-eth-status |

### **Response Body**

```
{
    "status": 0,
    "use-dhcp": true,
    "device-name": "Pro Convert",
    "state": "1000m",
    "mac-addr": "70:B3:D5:75:D2:41",
    "ip-addr": "192.168.1.90",
    "ip-mask": "255.255.255.0",
    "gw-addr": "192.168.1.1",
    "dns-addr": "10.0.0.3",
    "tx-speed-kbps": 0,
    "rx-speed-kbps": 5
}
```

| Name              | Description                                                                                                    |
|-------------------|----------------------------------------------------------------------------------------------------|
| status            | 0 indicates that the request was accepted successfully. Refer to API Status Codes to find specific description for other values.        |
| use-dhcp          | Shows whether to use DHCP to retrieve IP address. If yes, it shows true; otherwise, it is false.                                        |
| device-<br>name   | Shows the device name.                                                                                                    |
| state             | Shows Ethernet network connection status and the bandwidth speed, including down, disconnected, 10m, 100m, 1000m, 2500m, 5000m, 10000m. |
| mac-addr          | Shows the MAC address.                                                                                                    |
| ip-addr           | Shows the IP address.                                                                                                    |
| ip-mask           | Shows the subnet mask address.                                                                                                    |
| gw-addr           | Shows the gateway address.                                                                                                    |
| dns-addr          | Shows the DNS server address.                                                                                                    |
| tx-speed-<br>kbps | Shows the Ethernet send speed in Kbps.                                                                                                  |
| rx-speed-<br>kbps | Shows the Ethernet receive speed in Kbps.                                                                                               |

# set-eth-config

Use the interface to set Ethernet configurations.

## **HTTP Request**

GET http://ip/mwapi?method=set-eth-config&param1=value1&param2=value2...

| Parameter | Description                                                                              |
|-----------|------------------------------------------------------------------------------------------|
| method    | set-eth-config                                                                           |
| name      | Shows the device name.                                                                   |
| dhcp      | True indicates that the decoder uses DHCP to retrieve IP address, otherwise it is false. |
| addr      | Indicates the IP address.                                                                |
| mask      | Indicates the subnet mask address.                                                       |
| gw-addr   | Indicates the gateway address.                                                           |
| dns-addr  | Indicates the DNS server address.                                                        |

## **Response Body**

```
{
  "status": 0,
  "reconnect": true
}
```

| Name      | Description                                                                                                    |  |
|-----------|----------------------------------------------------------------------------------------------------|--|
| status    | 0 indicates that the request was accepted successfully. Refer to API Status Codes to find specific description for other values. |  |
| reconnect | True indicates to reconnect and log in the device after network changes, otherwise it is false.                                  |  |

# get-rndis-status

Use the interface to retrieve the Ethernet over USB status with administrative rights.

## **HTTP Request**

GET http://ip/mwapi?method=get-rndis-status

| Parameter | Description      |
|-----------|------------------|
| method    | get-rndis-status |

## **Response Body**

| {                             |  |
|-------------------------------|--|
| "status": 0,                  |  |
| "state": "high-speed",        |  |
| "ip-addr": "192.168.66.1",    |  |
| "device-name": "Pro Convert", |  |
| "tx-speed-kbps": 0,           |  |
| "rx-speed-kbps": 0            |  |
| }                             |  |

| Name              | Description                                                                                                    |  |
|-------------------|----------------------------------------------------------------------------------------------------|--|
| status            | 0 indicates that the request was accepted successfully. Refer to API Status Codes to find specific description for other values.    |  |
| state             | Shows connection status of Ethernet over USB , including disconnected, full-speed, high-speed, super-speed-5g, super-<br>speed-10g. |  |
| ip-addr           | Shows IP address of Ethernet over USB .                                                                                             |  |
| device-name       | Shows the device name.                                                                                                    |  |
| tx-speed-<br>kbps | Shows send speed of Ethernet over USB, in Kbps.                                                                                     |  |
| rx-speed-<br>kbps | Shows receive speed of Ethernet over USB, in Kbps.                                                                                  |  |

# set-rndis-config

Use the interface to set the RNDIS address.

# HTTP Request

GET http://ip/mwapi?method=set-rndis-config&addr=xxx&name=xxx

| Parameter | Description                                |
|-----------|--------------------------------------------|
| method    | set-rndis-config                           |
| addr      | Incicates the IP address as 192.168.xxx.1. |
| name      | Shows the device name.                     |

## **Response Body**

```
{
  "status": 0,
  "reconnect": true
}
```

| Name      | Description                                                                                                    |
|-----------|----------------------------------------------------------------------------------------------------|
| status    | 0 indicates that the request was accepted successfully. Refer to API Status Codes to find specific description for other values. |
| reconnect | True indicates to reconnect and log in after modifications, otherwise it is false.                                               |

## get-net-access

Use the interface to get the configuration information of network service, and only the Administrator has the right.

### **HTTP Request**

GET http://ip/mwapi?method=get-net-access

| Parameter | Description    |
|-----------|----------------|
| method    | get-net-access |

## **Response Body**

```
{
   "status": 0,
   "use-ssdp": true,
   "use-https": false,
   "ssl-cert-present": true,
   "ssl-cert-key-present": true
}
```

| Name                     | Description                                                                                                    |
|--------------------------|----------------------------------------------------------------------------------------------------|
| status                   | 0 indicates that the request was accepted successfully. Refer to API Status Codes to find specific description for other values. |
| use-ssdp                 | True indicates the SSDP service is enabled, otherwise it is false.                                                               |
| use-https                | True indicates the HTTPS is enabled, otherwise it is false.                                                                      |
| ssl-cert-present         | True indicates the CA certificate is uploaded, otherwise it is false.                                                            |
| ssl-cert-key-<br>present | True indicates the CA private key is uploaded, otherwise it is false.                                                            |

## set-net-access

Use the interface to configure network service, and only the Administrator has the right.

## **HTTP Request**

GET http://ip/mwapi?method=set-net-access&use-ssdp=true&use-https=false

| Parameter | Description                                                        |
|-----------|--------------------------------------------------------------------|
| method    | set-net-access                                                     |
| use-ssdp  | True indicates the SSDP service is enabled, otherwise it is false. |
| use-https | Tre indicates the HTTPS is enabled, otherwise it is false.         |

## **Response Body**

```
{
    "status": 0,
}
```

| Name   | Description                                                                                                    |
|--------|----------------------------------------------------------------------------------------------------|
| status | 0 indicates that the request was accepted successfully. Refer to API Status Codes to find specific description for other values. |

# upload-ssl-cert

Use the interface to upload the CA certificate.

## **HTTP Request**

POST http://ip/mwapi?method=upload-ssl-cert

| Parameter | Description     |
|-----------|-----------------|
| method    | upload-ssl-cert |

## **Response Body**

{ "status": 0 }

| Name   | Description                                                                                                    |
|--------|----------------------------------------------------------------------------------------------------|
| status | 0 indicates that the request was accepted successfully. Refer to API Status Codes to find specific description for other values. |

# upload-ssl-cert-key

Use the interface to upload the CA private key.

# **HTTP Request**

POST http://ip/mwapi?method=upload-ssl-cert-key

| Parameter | Description         |
|-----------|---------------------|
| method    | upload-ssl-cert-key |

# **Response Body**

| {           |  |  |
|-------------|--|--|
| "status": 0 |  |  |
| }           |  |  |
|             |  |  |

| Name   | Description                                                                                                    |
|--------|----------------------------------------------------------------------------------------------------|
| status | 0 indicates that the request was accepted successfully. Refer to API Status Codes to find specific description for other values. |

# get-update-state

Use the interface to retrieve the current firmware information and update status with administrative rights.

### **HTTP Request**

GET http://ip/mwapi?method=get-update-state

| Parameter | Description      |
|-----------|------------------|
| method    | get-update-state |

### **Response Body**

ldle

```
{
    "status": 0,
    "state": "idle",
    "cur-ver": "1.1.72",
    "fw-valid": true
}
```

Updating

```
{
  "status": 0,
  "state": "updating",
  "cur-ver": "1.1.72",
  "update-to-ver": "1.1.72",
  "num-steps": 4,
  "step-id": 2,
  "step-name": "Erasing image",
  "step-percent": 28,
  "fw-valid": true
}
```

#### Failed

```
{
  "status": 0,
  "state": "failed",
  "cur-ver": "1.1.72",
  "error-status": 16,
  "fw-valid": true
}
```

| Name          | Description                                                                                                    |
|---------------|----------------------------------------------------------------------------------------------------|
| status        | 0 indicates that the request was accepted successfully. Refer to API Status Codes to find specific description for other values. |
| state         | Shows the current update state, including idle, updating, completed, failed.                                                     |
| cur-ver       | Shows the current firmware version.                                                                                              |
| update-to-ver | Shows the target firmware version to update to.                                                                                  |
| num-steps     | Shows the total number of steps for update, only available in the updating state.                                                |
| step-id       | Shows the current step number, only available in the updating state.                                                             |
| step-name     | Shows the current step name, only available in the updating state.                                                               |
| step-percent  | Shows the current update process, only available in the updating state.                                                          |
| error-status  | Shows the error code, only available in the failed state.                                                                        |
| fw-valid      | Shows whether the firmware is damaged. Options are true indicates the device is normal. false indicates the device is damaged.   |

# upload-update-file

Use the interface to upload the .mwf file.

## **HTTP Request**

```
POST http://ip/mwapi?method=upload-update-file
```

| Parameter | Description        |
|-----------|--------------------|
| method    | upload-update-file |

# **Response Body**

```
{
    "status": 0,
    "up-to-date": true,
    "version": "1.1.72",
    "size": 11890776
}
```

| Name       | Description                                                                                                    |
|------------|----------------------------------------------------------------------------------------------------|
| status     | 0 indicates that the request was accepted successfully. Refer to API Status Codes to find specific description for other values. |
| up-to-date | True indicates the current firmware is up to date, otherwise it is false.                                                        |
| version    | Shows the uploaded firmware version.                                                                                             |
| size       | Shows the uploaded file size in bytes.                                                                                           |

# update

Use the interface to update firmware. During the update process you can use the get-update-state interface to retrieve the current status.

# **HTTP Request**

GET http://ip/mwapi?method=update&mode=xxx

| Parameter | Description                                                                                           |
|-----------|----------------------------------------------------------------------------------------------------|
| method    | update                                                                                                |
| mode      | Shows the update mode, such as manual indicates to update the device to a specified version manually. |

# **Response Body**

{ "status": 0 }

| Name   | Description                                                                                                    |
|--------|----------------------------------------------------------------------------------------------------|
| status | 0 indicates that the request was accepted successfully. Refer to API Status Codes to find specific description for other values. |

# get-report

Use the interface to get current conditions of the device with administrative rights.

## **HTTP Request**

GET http://ip/mwapi?method=get-report

## **Response Body**

Plain text HTML segment is as follows.

# export-report

Use the interface to get an html file of all current conditions of the device with administrative rights.

## **HTTP Request**

GET http://ip/mwapi?method=export-report&file-name=xxx.html

| Parameter | Description          |
|-----------|----------------------|
| method    | export-report        |
| file-name | Shows the file name. |

## Respond

The report file is downloaded and saved to a local folder.

# cloud-reg-ex

Use the interface to register your device with Magewell Clouds. You can host your device to 2 cloud platforms simultaneously.

GET http://ip:8070/cloud-api?method=cloud-reg-ex&id=1&cloud-enable-https=0&...

| Parameter          | Description                                        |
|--------------------|----------------------------------------------------|
| method             | cloud-reg-ex                                       |
| id                 | Cloud ID. Options are 0 and 1.                     |
| cloud-code         | 4-digit string invitation code given by the Cloud. |
| cloud-ip-addr      | IP address or domain of the Cloud.                 |
| cloud-http-port    | HTTP port of the Cloud server.                     |
| cloud-enable-https | 0: disable https<br>1: enable https                |
| cloud-https-port   | HTTPS port of the Cloud server.                    |

# **Response Body**

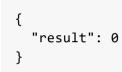

| ltem   | Description                                                                                                    |
|--------|----------------------------------------------------------------------------------------------------|
| result | 0 indicates that the request was accepted successfully. Refer to Cloud API Status Codes to find specific description for other values. |

# cloud-unreg-ex

Use the interface to release your device from a Magewell Cloud.

# **HTTP Request**

GET http://ip:8070/cloud-api?method=cloud-unreg-ex&id=1

| Parameter | Description                    |
|-----------|--------------------------------|
| method    | cloud-reg-ex                   |
| id        | Cloud ID. Options are 0 and 1. |

# **Response Body**

{
 "result": 0
}

| ltem   | Description                                                                                                    |
|--------|----------------------------------------------------------------------------------------------------|
| result | 0 indicates that the request was accepted successfully. Refer to Cloud API Status Codes to find specific description for other values. |

# cloud-status

Use the interface to obtain status of the Cloud platforms that your device has registered with.

#### **HTTP Request**

GET http://ip:8070/cloud-api?method=cloud-status&version=1

| Parameter | Description                 |
|-----------|-----------------------------|
| method    | cloud-status                |
| version   | Cloud version, should be 1. |

#### **Response Body**

```
{
  "device_id": "B313221201001", // serial number of your device
  "number": 2,
                                // count of Cloud platforms your device can register with
  "version" : 1,
  "result": 0,
  "status": [
   {
      "cloud-code": "",
      "cloud-date": 0,
      "cloud-enable-https": 0,
      "cloud-http-port": 80,
      "cloud-https-port": 443,
      "cloud-ip-addr": "10.0.1.32",
      "cloud-reg-status": 101,
      "cloud-status": 35,
      "id": 0,
      "is-cloud-set": 1
   },
    {
      "cloud-code": "",
      "cloud-date": 0,
      "cloud-enable-https": 0,
      "cloud-http-port": 80,
      "cloud-https-port": 443,
      "cloud-ip-addr": "10.10.8.233",
      "cloud-reg-status": 103,
      "cloud-status": 35,
      "id": 1,
      "is-cloud-set": 1
    }
 ]
}
```

| ltem   | Description                                                                                                    |
|--------|----------------------------------------------------------------------------------------------------|
| result | 0 indicates that the request was accepted successfully. Refer to Cloud API Status Codes to find specific description for other values. |

# get-logs

Use the interface to retrieve the logs as an administrator. The device can store up to 1000 local log entries.

### **HTTP Request**

GET http://ip/mwapi?method=get-logs&types=xxx,xxx,xxx

| Parameter | Description                                                                                                    |
|-----------|----------------------------------------------------------------------------------------------------|
| method    | get-logs                                                                                                    |
| types     | Indicates the log types including all, info, warn, error, which can be separated by commas if multiple types are requested. |

#### **Response Body**

```
{
 "status": 0,
 "logs": [
  {
   "type": "warn",
   "time": "2019-03-19 09:53:03.047",
   "message": "USB state: disconnected"
  },
  {
   "type": "warn",
   "time": "2019-03-19 09:14:09.292",
   "message": "User 'Admin' (192.168.66.2) session 4 timeout"
  },
  {
   "type": "warn",
  "time": "1970-01-01 00:00:11.872",
   "message": "USB state: disconnected"
 },
  • • •
 ]
}
```

| Name   | Description                                                                                                    |
|--------|----------------------------------------------------------------------------------------------------|
| status | 0 indicates that the request was accepted successfully. Refer to API Status Codes to find specific description for other values. |
| logs   | Shows the log arrays, including log "type", generated "time" and "message" data.                                                 |

#### Example

#### Retrieve all logs

http://192.168.66.1/mwapi?method=get-ptz-configmethod=get-logs&types=all

#### http://192.168.66.1/mwapi?method=get-ptz-configmethod=get-logs&types=warn,error

# export-logs

Use the interface to export logs from the device as a .html file with administrative rights.

## **HTTP Request**

GET http://ip/mwapi?method=export-logs&file-name=xxx.html

| Parameter | Description                       |
|-----------|-----------------------------------|
| method    | export-logs                       |
| file-name | Indicates the exported file name. |

## Respond

The log file is downloaded and saved to a local folder.

# clear-logs

Use the interface to clear all logs with administrative rights.

# **HTTP Request**

Get http://ip/mwapi?method=clear-logs

# **Response Body**

| Name   | Description                                                                                                    |
|--------|----------------------------------------------------------------------------------------------------|
| status | 0 indicates that the request was accepted successfully. Refer to API Status Codes to find specific description for other values. |